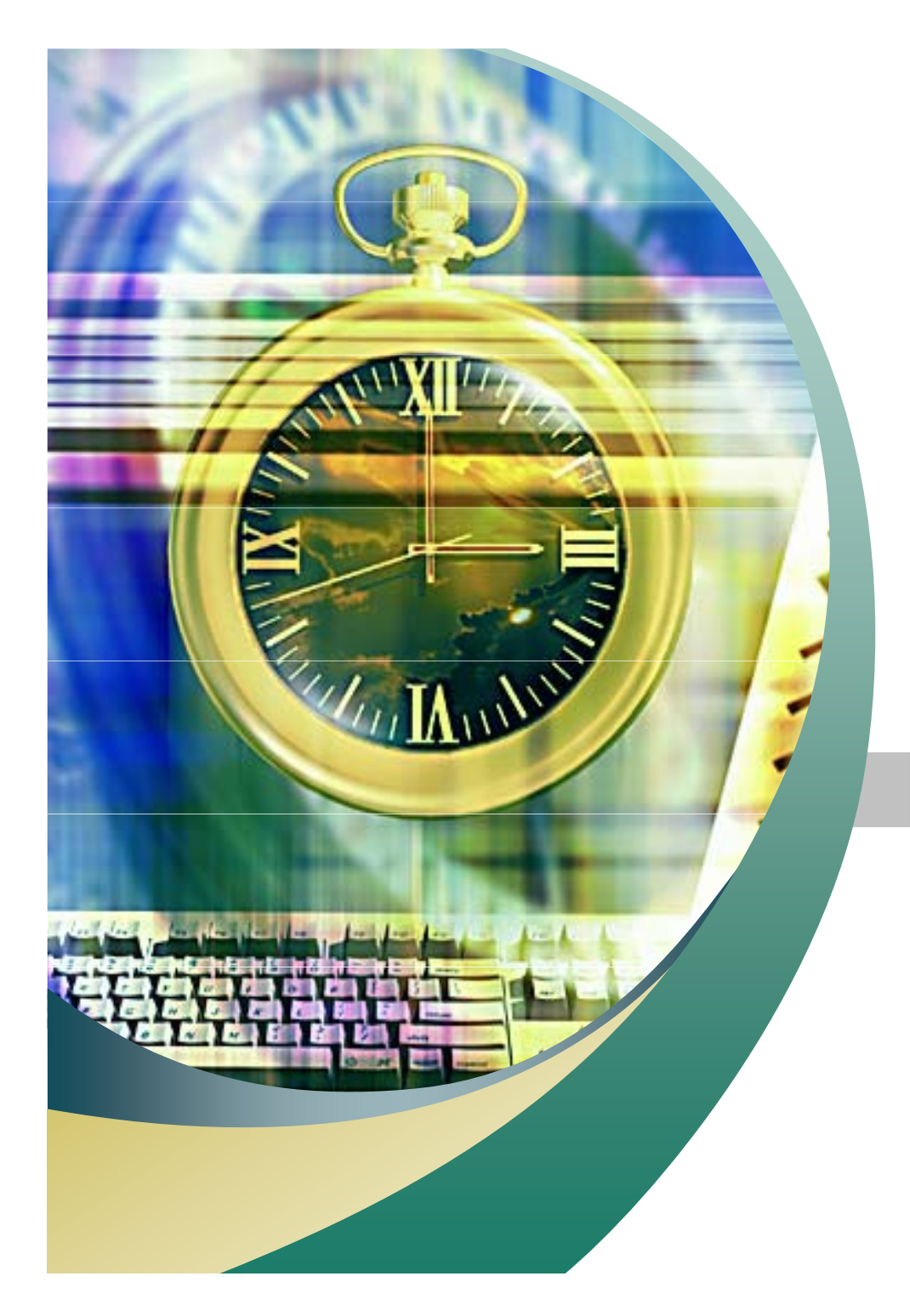

# 리눅스 구조

2007. 10. 24 안효창

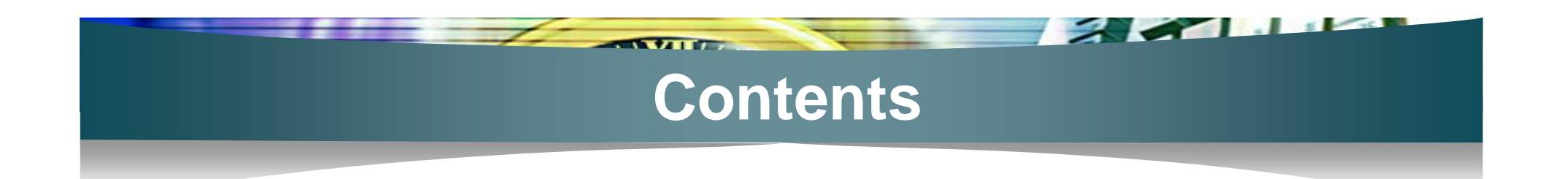

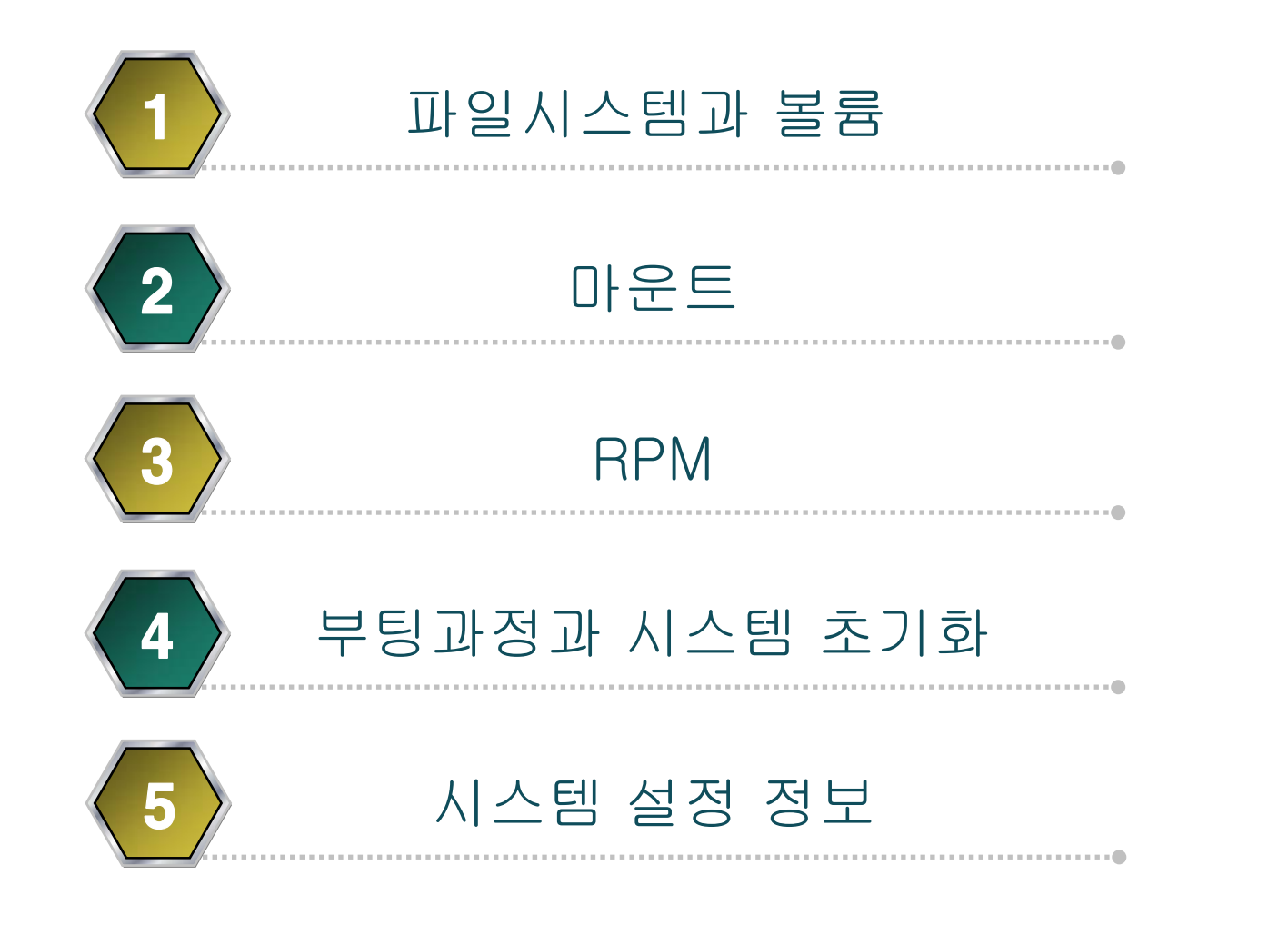

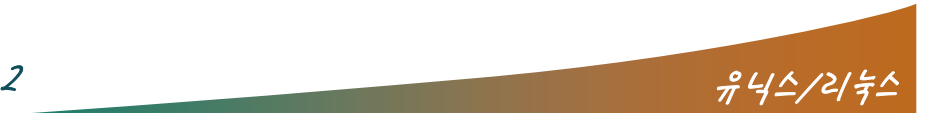

### 파일시스템과 볼륨

#### 파일시스템

- 파일의 실제 데이터와 메타데이터를 유지/저장하는 체계
- 각 운영체제별 고유의 파일시스템이 존재

 $\overline{f}$  and

- $Des \rightarrow FAT16$
- Windows  $9x \rightarrow$  FAT32
- Windows NT 계열  $\rightarrow$  NTFS
- 리눅스 **→** ext2, ext3
- ext2 단점
- 무결성 검사(fsck)에 시간이 오래걸림
- 비정상 종료시 데이터 손실의 가능성이 다분함

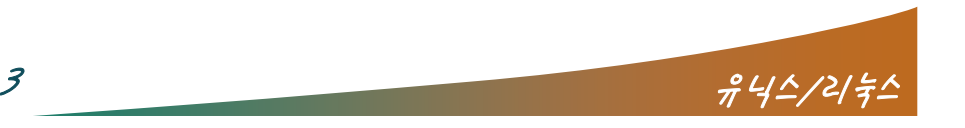

### 파일시스템과 볼륨

#### 저널링 파일시스템

- 백업 및 복구 능력이 뛰어남
- 복구시간의 단축 및 데이터 무결성 보장

 $\sqrt{2}$ 

- ext2에서 ext3로의 변환이 쉬움
- ext3 = ext2 + 저널링
- Redhat9는 ext3를 기본 파일시스템으로 사용.

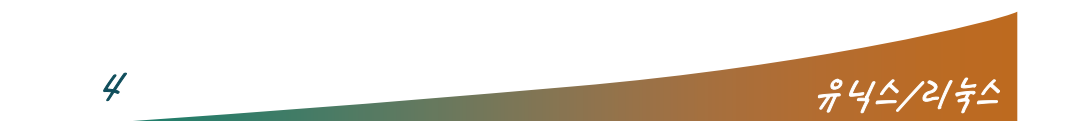

 $\sim$   $\sim$   $\sim$ 

## 파일시스템과 볼륨

#### 하드디스크 추가

- fdisk /dev/hdb
	- Command : n
	- Command action : p
	- Patition number (1-4) : 1

- First cylinder
- Last cylinder
- Command : p
- Command : w
- mkfs.ext3 /dev/hdb1
- mount -t ext3 /dev/hdb1 /data
- umount /data/
- $\blacksquare$  / etc/fstab

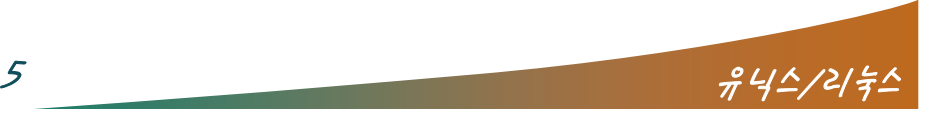

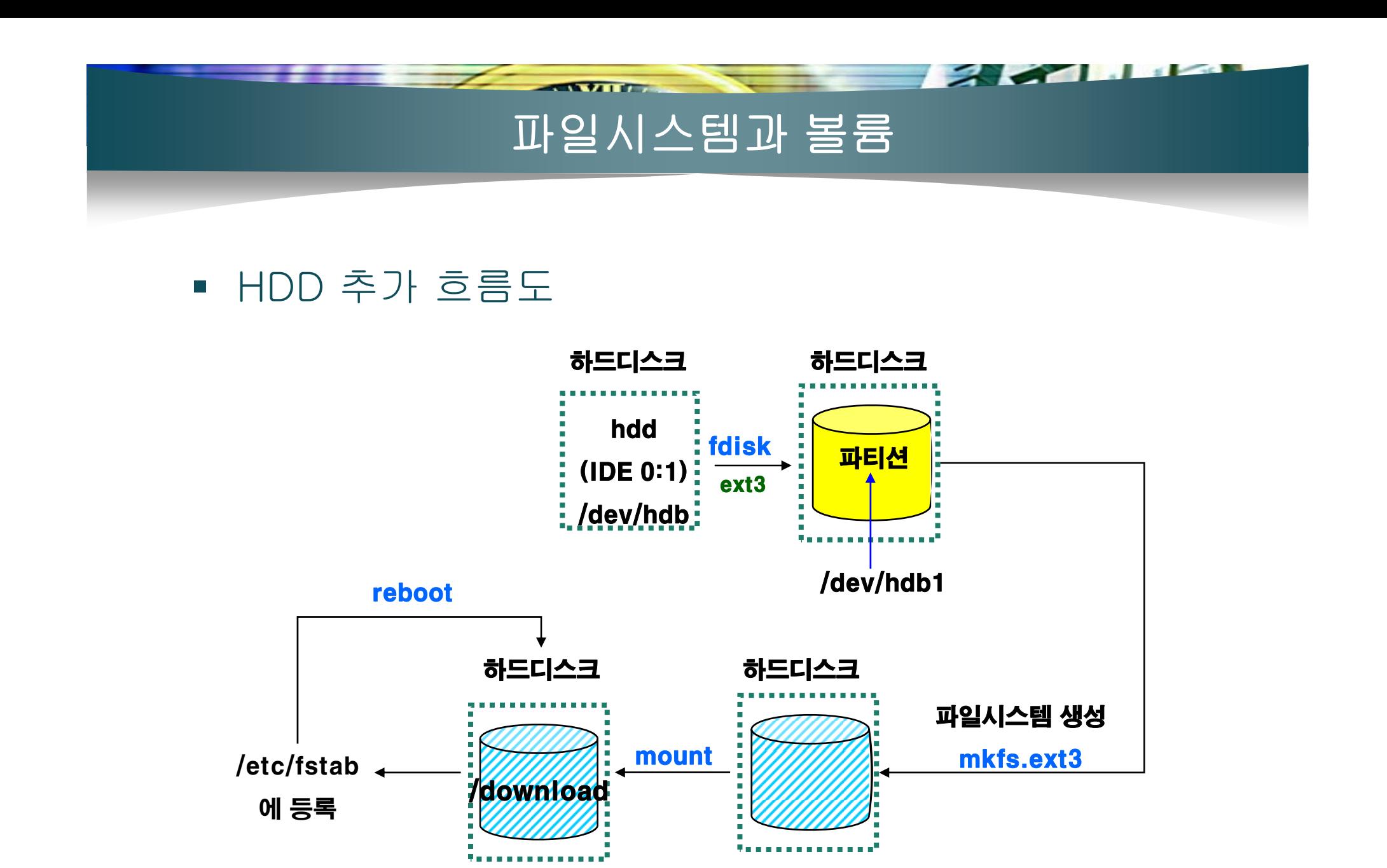

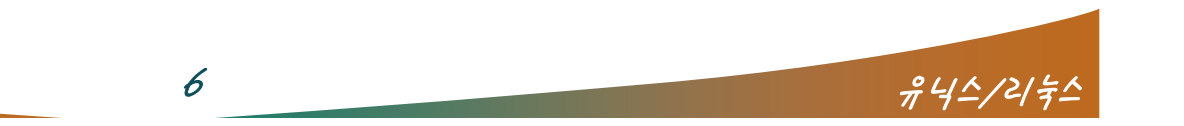

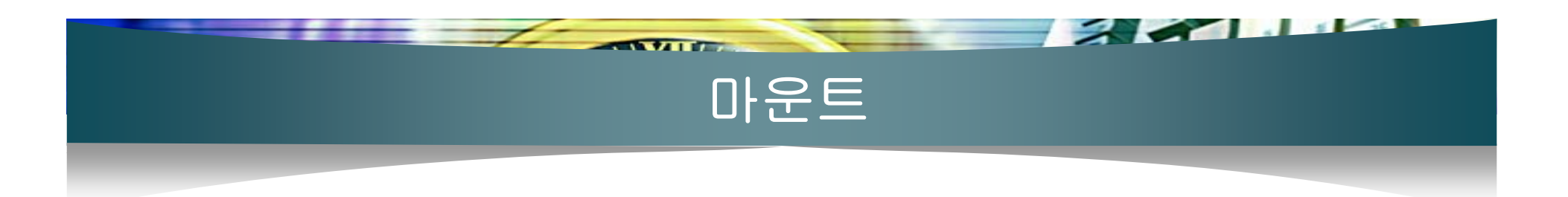

- Г 마운트
	- er<br>19 CD 장치나 하드디스크 등의 물리적 장치를 특정 디렉토리에 연결하는 명령어
	- Windows 계열
		- vfat, ntfs, iso9660 파일시스템을 설치단계에서 결정 후, 계속 사용
		- 제한된 사용이지만, 사용자가 별도 신경쓸게 없음
	- 리눅스
		- 다양한 파일시스템을 수시로 연결하고 해제
		- 여러 파일시스템에 다양하게 접근 가능하지만, 불편
		- /etc/fstab 에 등록할 경우, 부팅시 마다 자동으로 연결

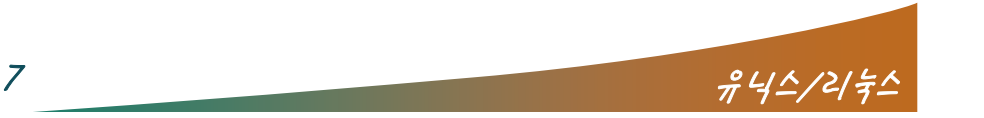

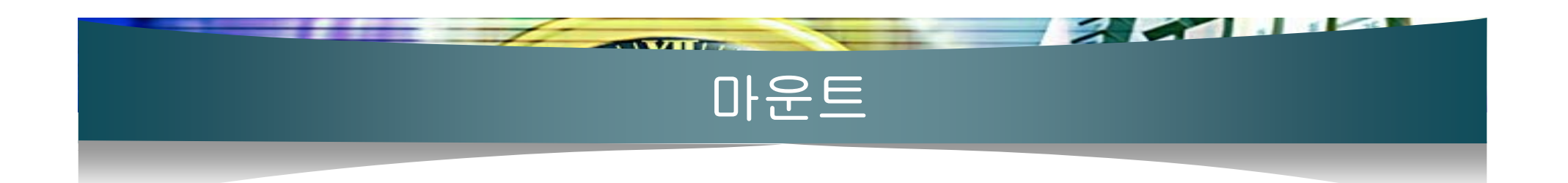

#### 사용법

- mount –t <파일시스템 타입> <장치명> <마운트 포인트>
	- Cd-rom 의 경우
	- # mount -t iso9660 /dev/cdrom /mnt/cdrom
	- # mount -t vfat /dev/fd0 /mnt/floppy
	- mkisofs
	- Cdrecord
	- growisofs
- X윈도우에서는 자동으로 CD-Rom과 FDD를 자동으로 마운 트 시켜줌

 $8$   $\frac{945}{2}$   $\frac{442}{2}$   $\frac{2}{5}$ 

- 마운트 확인
	- $\#$  mount,  $\#$  df,  $\#$  cat/etc/mtab
- 마운트 해제
	- # umount <장치명> 또는 <마운트 포인트>

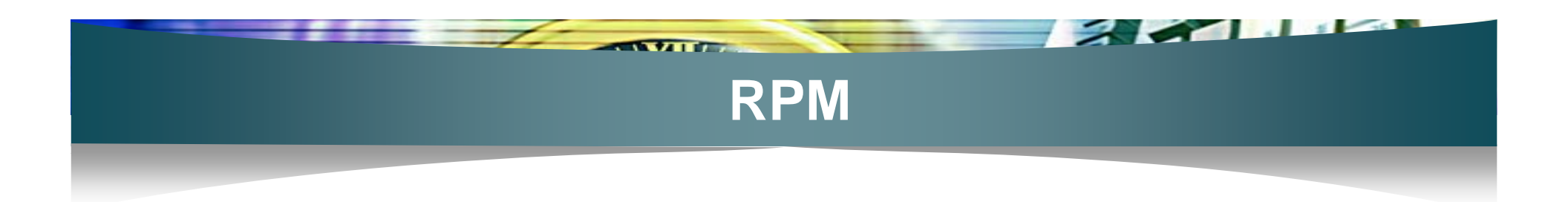

#### ■ RPM 패키지의 탄생배경

- **-** Redhat Package Managemer
- 리눅스의 설치가 어려운 점을 개선하여, 레드햇사에서 프로 그램 설치 후에 바로 실행할 수 있는 패키지를 제작
- 확장명: rpm
- rpm 명령어를 통해 설치, 업그레이드, 질의, 검증, 삭제 등이 가능

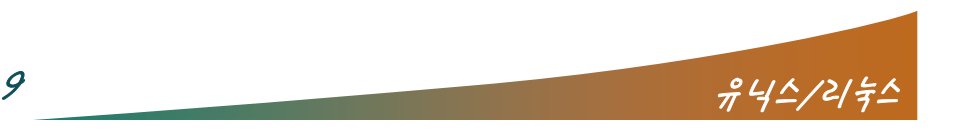

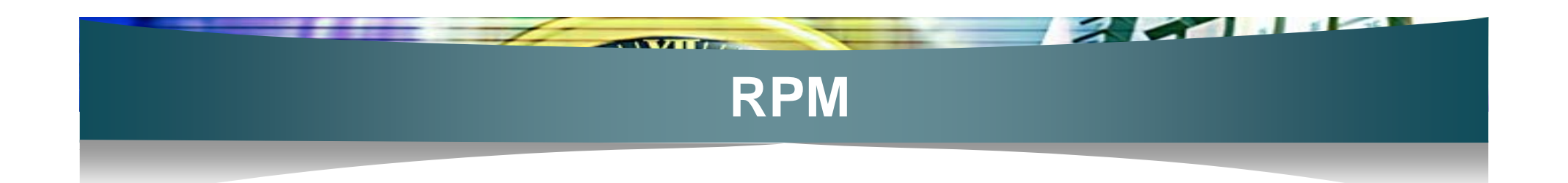

#### ■ RPM패키지의 영역별 의미

- 패키지이름-버전-릴리즈 번호.아키텍처.rpm
	- 예 : mozilla-1.2.1-26.i386.rpm
- 패키지이름 : 프로그램의 명칭
- 버전 : 대개 3자리수로 구성되며, 높을 수록 상위 버전
- 릴리즈 번호 : 패키지의 문제점 개선번호
- 아키텍쳐
	- i386,i486,i586,i686 : 인텔계열 CPU
	- alpha/sparc/ia64… : 해당 CPU
	- src : 소스패키지, 설치 후에 별도 컴파일 및 환경설정을 해줘야 함
	- noarch : 아키텍처의 영향을 안받음, 모든 CPU에서 작동

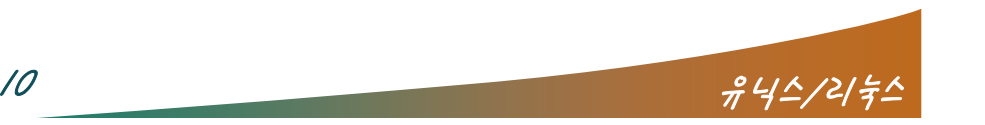

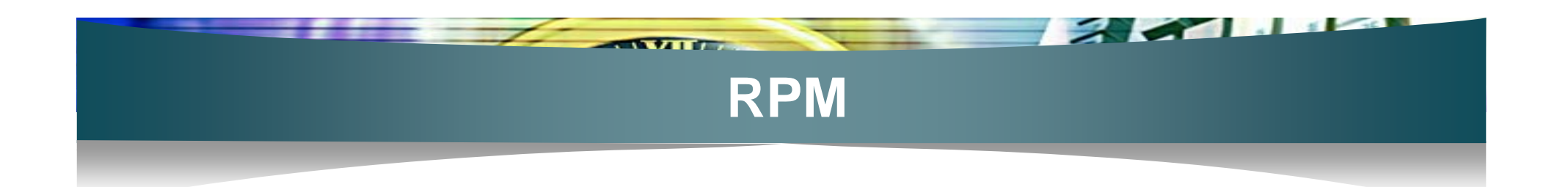

- rpm 명령어
	- 설치
	- # rpm –ivh <패키지 파일명>
		- i : 설치(install)
		- v : 설치과정의 확인(verbose)
		- h : 설치진행의 "#"마크가 화면에 출력됨(hash)
	- 삭제
	- # rpm –e <패키지명>
	- 업데이트
	- # rpm –Uvh <패키지 파일명>
		- U : 패키지가 없다면 "i"와 같이 일반 설치, 패키지가 있다면 업 그레이드

 $\frac{945}{2}$ 

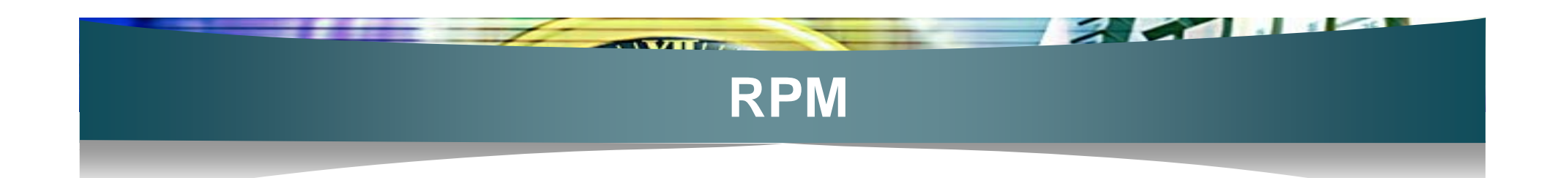

- 패키지 질의
- # rpm -qa <패키지명>
	- 패키지가 설치되었는지 확인
	- 예) # rpm -qa mozilla 또는 # rpm -qa | grep "moz\*"
- #rpm –qf <파일의 절대 경로>
	- 설치된 파일이 어느 패키지에 포함된 것인지 확인
	- 예) # rpm -qf /sbin/ifconfig
- # rpm -ql <패키지명>
	- 특정 패키지에 어떤 파일들이 포함되었는지 확인
	- 예) # rpm -ql mozilla

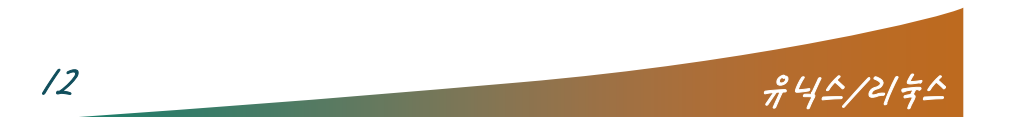

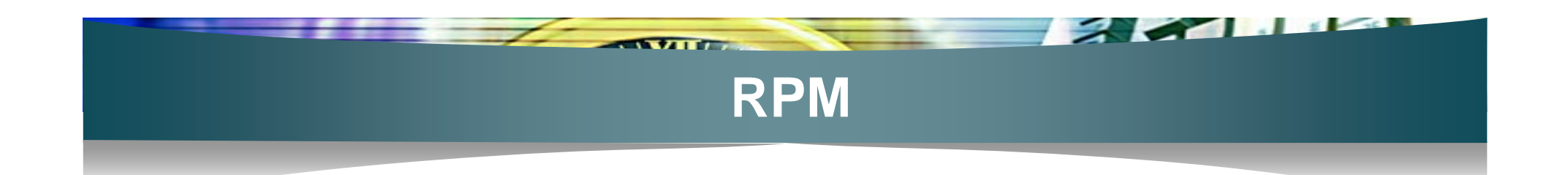

- # rpm -qi <패키지명>
	- 설치된 패키지의 상세 정보
	- 예) # rpm -qi mozilla
- # rpm –qip <파일의 절대 경로>
	- 설치할 패키지의 정보
	- $\theta$ |) #rpm –qip /mnt/cdrom/mozilla-1.2.1-26.i386.rpm
- /var/lib/rpm
	- rpm 패키지 데이터베이스

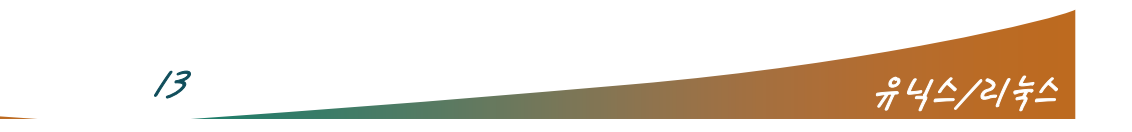

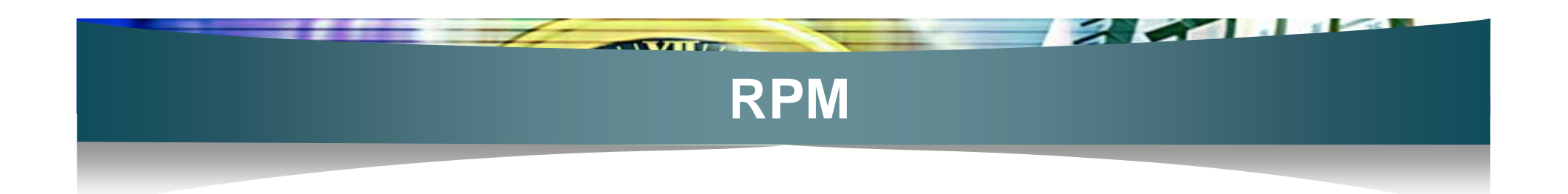

#### 패키지 의존성

- 프로그램을 분할 제작하기 때문에 발생
- A라는 프로그램을 설치하기 위해서는 B라는 프로그램이 먼 저 설치되어야 하는 현상 때문에 B가 설치되지 않았다면 A도 설치할 수 없음
- A가 설치되지 않을 때, 기본적으로 B라는 패키지를 찾기가 어려움
- rpmdb-redhat-9-0.20030313.i386.rpm 을 설치하면 해결

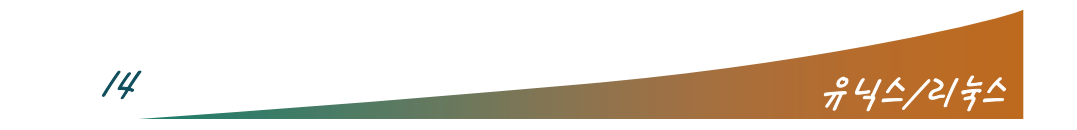

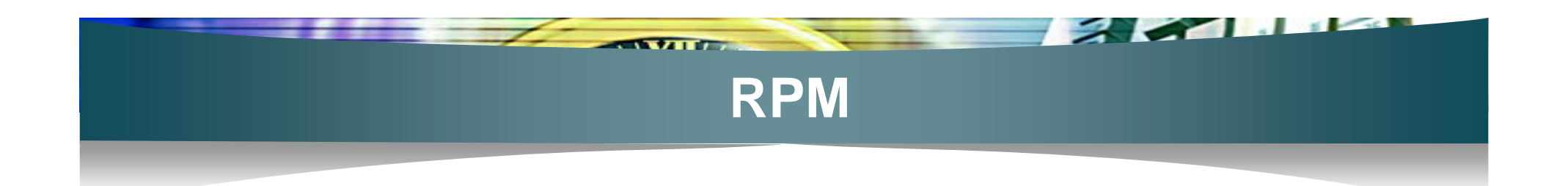

#### 패키지 강제설치

- A라는 프로그램과 B라는 프로그램이 상호의존적
	- 의존성 있는 프로그램을 소스 컴파일로 설치한 경우
	- 특정 파일을 삭제하였을 경우
- # rpm -ivh --force <패키지 파일명>
- # rpm –ivh --nodeps <패키지 파일명>
- # rpm -ivh --force --nodeps <패키지 파일명>

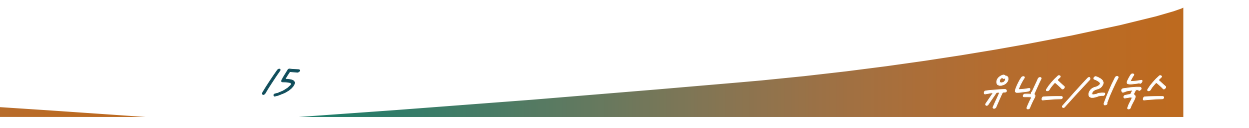

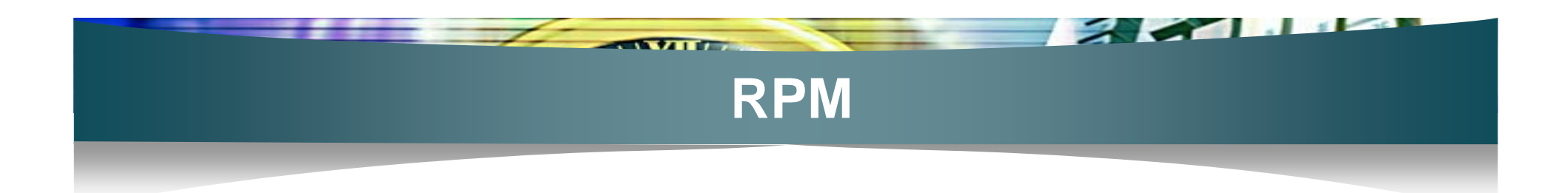

- **YUM (Yellowdog Update Manager)** 
	- "rpm"명령의 패키지 의존성문제를 해결
	- 인터넷을 통하여 Fedora의 rpm 파일이 저장된 저장소 (Repository)에서, 자동 다운로드 하여 설치
	- 사용법
		- 설치:yum install <패키지명>
		- 삭제 : yum remove <패키지명>
		- 정보확인 : yum info <패키지명>

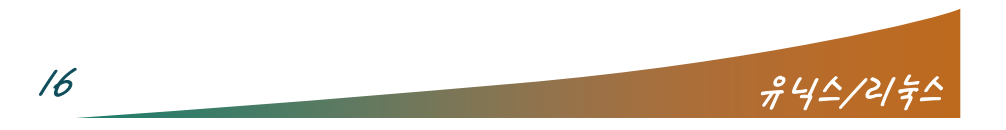

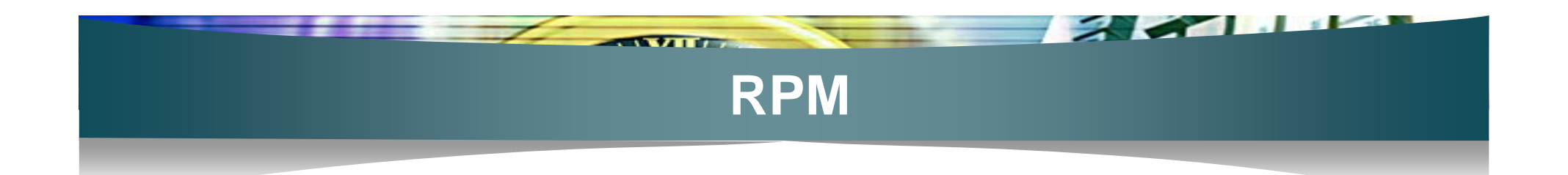

#### 패키지 질의

- 이미 설치된 파일이 어느 패키지에 포함되어 있는가?
	- # rpm –qf <파일 절대경로>
	- 예) # rpm -qf /sbin/ifconfig
- 앞으로 설치하고자 하는 패키지의 정보는 ?
	- # rpm –qip <rpm 파일 절대경로>
	- 예) #rpm –qip /mnt/cdrom/mozilla-1.2.1-26.i386.rpm
- 이미 설치된 패키지의 정보는 ?
	- # rpm –qi <패키지명>
	- 예) # rpm -qi mozilla
- 내 시스템에 설치된 패키지의 이름을 조회하려면 ?
	- # rpm –qa <패키지명>
	- 예) # rpm –qa mozilla 또는 # rpm –qa | grep "moz\*"

 $\frac{\partial^2 u}{\partial t^2} = \frac{\partial^2 u}{\partial t^2}$ 

#### 부팅과정 요약

- 전원공급 → Power On Self Test → BIOS에 설정된 부팅장 치 Æ MBR (Master Boot Record) Æ 부트로더(LILO,GRUB)
- LILO(리로) : LInux LOader
	- 전통적인 부트로더
	- /etc/lilo.conf 에 설정파일 저장

- GRUB(二 룹): GRand Unified Bootloader
	- 레드햇 7.x부터 기본 부트로더로 제공
	- LILO 의 단점을 보완
	- 사용이 편리
	- 부트정보가 올바르지 않아도 부팅시에 바로 수정가능
	- 윈도우 계열 외에 다른 OS와 멀티부팅 가능
	- 대화형 모드제공
	- /boot/grub/grub.conf 에 설정파일 저장 18 기자 18 유닉스/러워

- /etc/grub.conf 또는 /boot/grub/grub.conf 설정파일
	- timeout = 부팅시간(초)
		- **예**) timeout=10
	- default 엔트리번호 : 기본값으로 부팅되도록 설정되어진 순 서
		- **예**) default 0
	- fallback 엔트리번호 : 부팅실패시 차순위 부팅순서
		- 예) fallback 1
	- splashimg (장치명,파티션) 이미지파일

 $\overline{\phantom{a}}$  and  $\overline{\phantom{a}}$ 

• 예) splashimg (hd0,0) /boot/grub/splash.xpm.gz

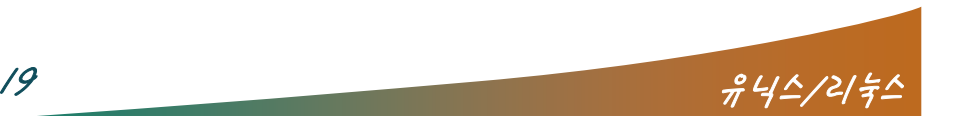

- title 부팅제목
	- *예***)** title Redhat 9 (2.4.20)

- root (하드디스크장치,파티션)
	- $(0, 0)$  root  $(hd0, 0)$
- kernel /vmlinuz-버전 ro root=/dev/장치명
	- $($ i) kernel /vmlinux-2.4.20 ro root=/dev/hda2
- initrd 이미지파일명 : 시스템 초기화용 램디스크 이미지 파일

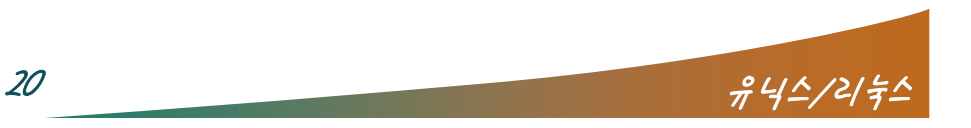

- Windows와 멀티부팅
	- /etc/grub.conf 에 아래형식 추가
		- title 타이틀명
			- 예) title Windows XP Pro

- rootnoverify (장치명,파티션)
	- 예) rootnoverify (hd0,0)
- makeactive
- chainloader +1
- /etc/grub.conf 설정이 잘못되어 부팅이 안될 때
	- GRUB부팅화면에서 "e"키로 해당 메뉴 편집

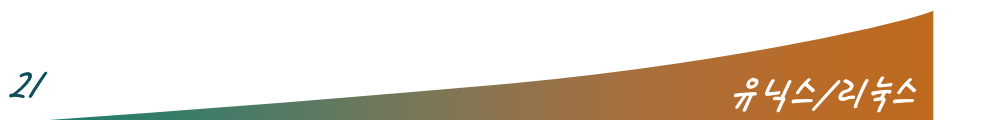

 $\overline{a}$ 

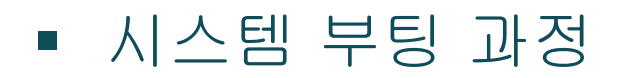

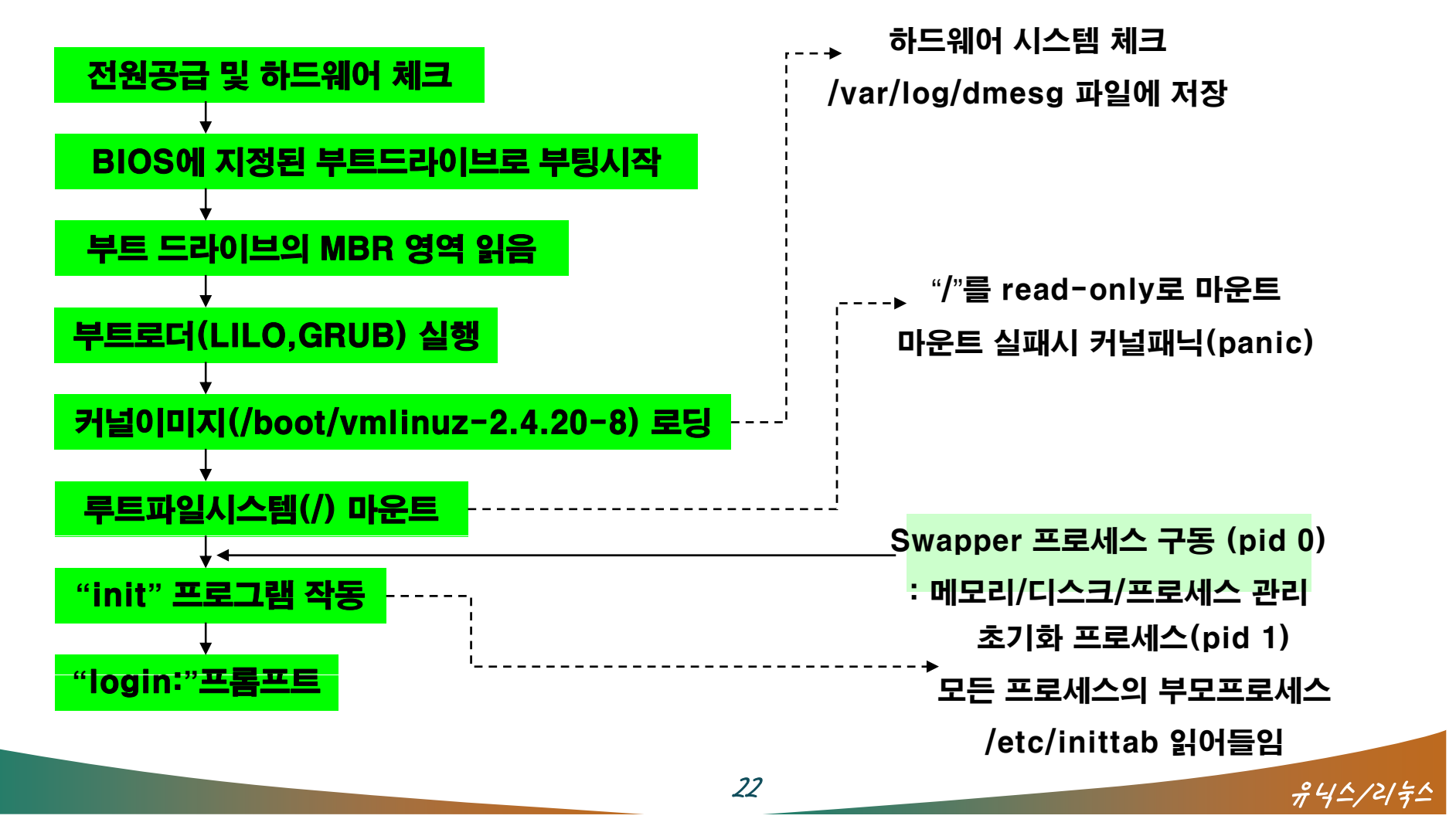

- 런레벨(runlevel)
	- 시스템을 운영하는 7개의 방법
	- Windows계열의 표준모드,안전모드,도스프롬프트모드 등과 비슷
	- 리눅스 부팅시 결정
	- /etc/rc.d/rc 파일 → /etc/rc?.d/ 디렉토리 파일 실행
	- 종류
		- 0 : 시스템 종료 (# halt == # init 0)
		- 1 : 싱글모드, root사용자의 패스워드 분실시
		- 2 : 네트웍기능 없는 다중사용자 모드
		- 3 : 일반적 형태(텍스트). 네트웍기능이 포함된 다중사용자 모드

 $23$   $\frac{23}{44}$   $\frac{11}{2}$ 

- 4 : 예비 레벨
- 5 : 일반적 형태 (그래픽). runlevel 3과 거의 유사.
- 6 : 재부팅 모드 (# reboot == # init 6)

- /etc/inittab 파일
	- ▪"코드:런레벨:행동:명령어"형식

 $\sqrt{2}$ 

- 주요 코드
	- id:3:initdefault:
		- 기본으로 runlevel 3번으로 부팅
	- si::sysinit:/etc/rc.d/rc.sysinit
		- 시스템 초기화를 위한 설정
	- I0:0:wait:/etc/rc.d/rc 0
	- $\bullet$  11:1: wait:/etc/rc.d/rc 1
		- 기본으로 세팅된 런레벨에 의해서 실행

 $24$ 

- ca::crtlaltdel:/sbin shutdown –t3 –r now
	- ctrl-alt-del 키보드 사용
	- "#" 주석처리 권장

<u>the state of the state of the state of the state of the state of the state of the state of the state of the state of the state of the state of the state of the state of the state of the state of the state of the state of </u>

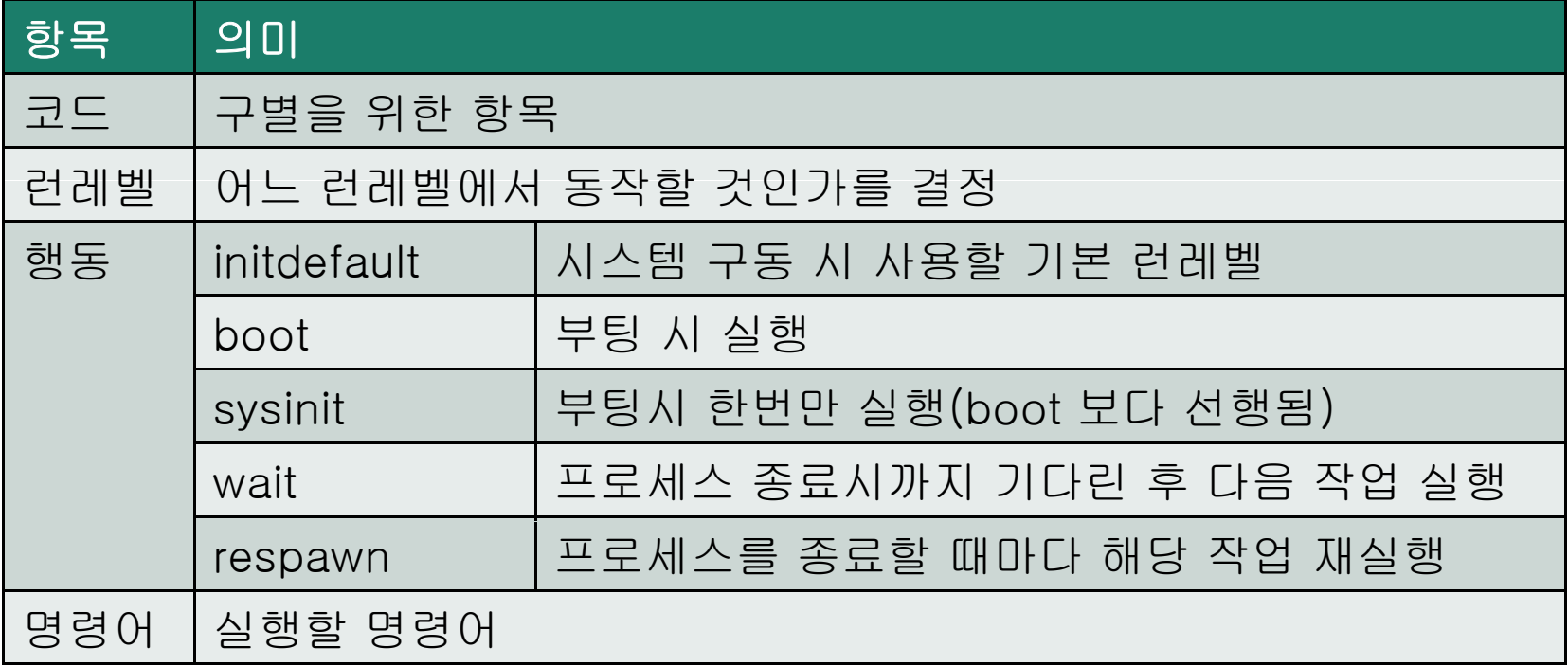

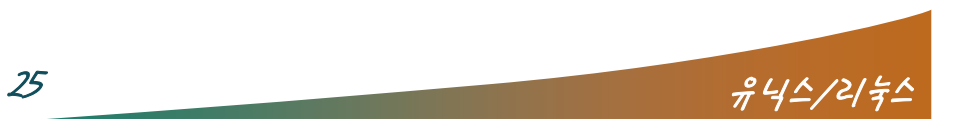

**BEZIE** 

- 현재 런레벨 확인
	- 명령어 : # runlevel
- 시스템 부팅시 특정 서비스 실행

- 명령어 : # ntsysv
- /etc/init.d/ 디렉토리에 존재하는 파일 → /etc/sysconfig/ 참 조

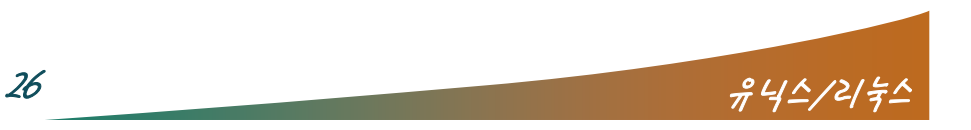

/etc/sysconfig 디렉토리의 파일

- /etc/init.d/ 의 초기화 스크립트가 필요시 참조하는 파일
- 서비스 구현시 각종 옵션을 변수값으로 기록한 파일
- /etc/init.d/ 파일을 수정하는 것보다 /etc/sysconfig/ 설정값 을 변경하는 것이 시스템 유지보수에 편리
- rpm 패키지로 설치하지 않았을 때, 파일이 존재하지 않을 수 도 있음
- 필요에 따라 변경

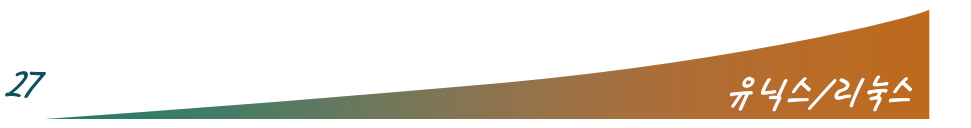

- /etc/sysconfig/amd
	- amd 데몬 실행시 옵션과 디렉토리 설정

 $\sim$   $\sim$ 

- /etc/sysconfig/apmd
	- 시작/종료/변경 및 보류 등에대한 설정
- /etc/sysconfig/authconfig
	- 사용자 정보 및 인증 방법 설정
	- # authconfig 명령을 사용하거나, 직접 변경가능
- /etc/sysconfig/clock
	- 시간에 관련된 내용을 설정하는 영역
- **-** /etc/sysconfig/desktop
	- X윈도우 가동시 사용할 데스크탑메니저 결정
	- "GNOME"이나 "KDE" 선택

- /etc/sysconfig/harddisk
	- 하드디스크 설정 (주의!)
- /etc/sysconfig/hwconf
	- 현 리눅스에서 어떠한 하드웨어를 인식하는지 참고용
- /etc/sysconfig/i18n
	- 시스템에게 현재 사용되는 언어를 알려줌

 $\overline{\phantom{a}}$ 

- /etc/sysconfig/init
	- 부팅과정에서 시스템 초기화시 출력될 화면 설정

 $29$   $\frac{29}{7}$   $\frac{115}{2}$ 

- /etc/sysconfig/iptables
	- 방화벽 및 NAT 설정시 유용한 설정영역
- **•** /etc/sysconfig/keyboard
	- 키보드 제어방법을 설정

- /etc/sysconfig/kudzu
	- 부팅시 검색할 하드웨어 영억 설정
- **-** /etc/sysconfig/mouse
	- 마우스 정보 설정
- /etc/sysconfig/named
	- 네임 서버 구동시 사용할 옵션 지정
- /etc/sysconfig/network
	- 네트워크에 관련된 기본 값 설정
- **-** /etc/sysconfig/network-scripts
	- 네트워크 장치에 대한 정보를 기록파일 및 명령어가 있는 디 렉토리

 $30$   $\frac{245}{125}$ 

- **-** /etc/sysconfig/vncservers
	- Vnc서버를 구동하는 방법 설정

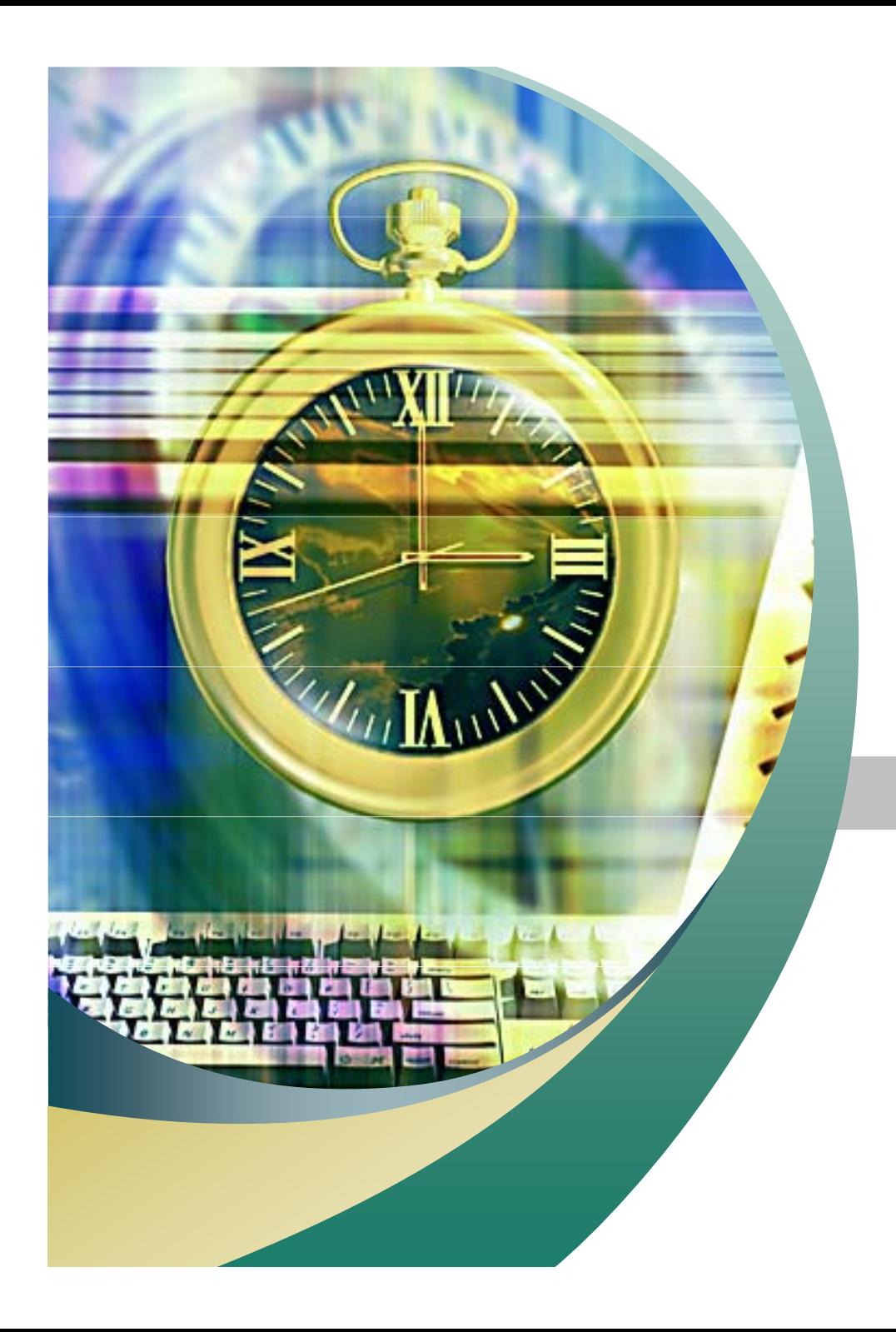

# Any Questions ?

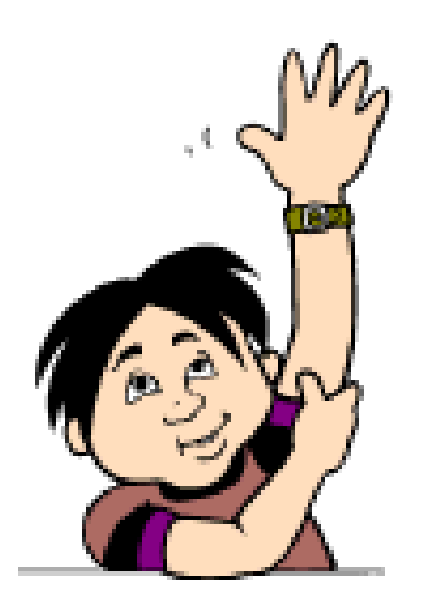